## **USING CONTAINERS FOR CONTINUOUS INTEGRATION AND CONTINUOUS DELIVERY**

Carlos [Sanchez](http://csanchez.org/)

[csanchez.org](http://csanchez.org/) / [@csanchez](http://twitter.com/csanchez)

cloudbees

Watch online at [carlossg.github.io/presentations](https://carlossg.github.io/presentations)

#### **ABOUT ME**

Engineer, Scaling Jenkins

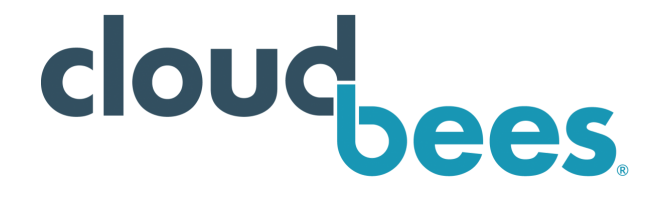

#### Author of Jenkins Kubernetes plugin

Contributor to Jenkins, Maven official Docker images

OSS contributor at Apache Maven, Eclipse, Puppet,…

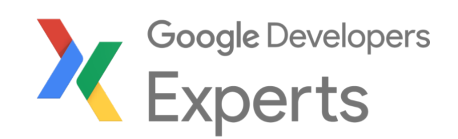

# **OUR USE CASE**

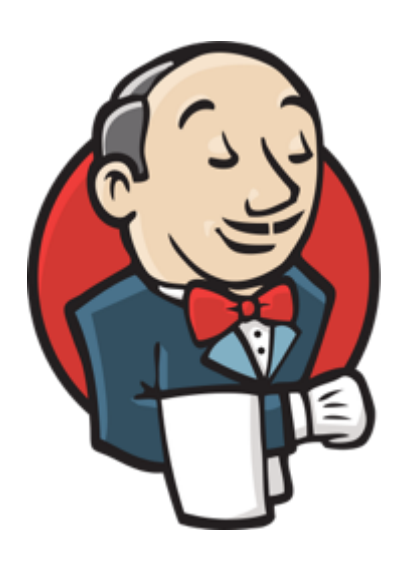

#### Scaling Jenkins

Your mileage may vary

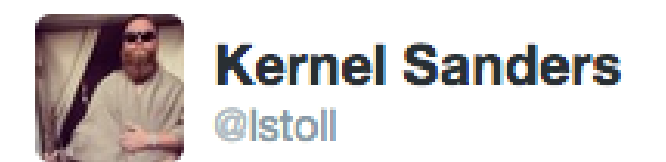

#### The solution: Docker. The problem? You tell me.

Isolated Jenkins masters Isolated agents and jobs Memory and CPU limits

## **BUT IT IS NOT TRIVIAL**

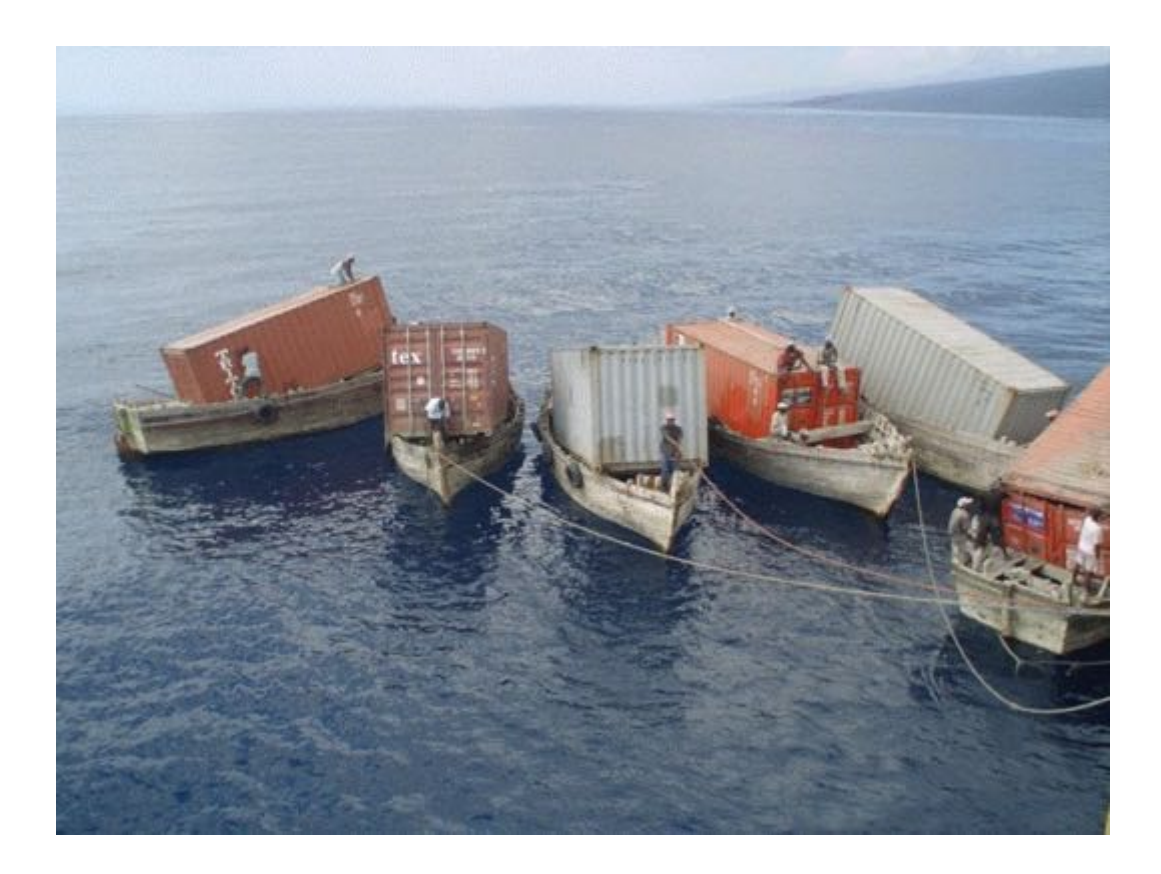

# **SCALING JENKINS**

Two options:

- More agents per master
- More masters

### **SCALING JENKINS: MORE AGENTS**

- Pros
	- Multiple plugins to add more agents, even dynamically
- Cons
	- **The master is still a SPOF**
	- Handling multiple configurations, plugin versions,...
	- There is a limit on how many agents can be attached

### **SCALING JENKINS: MORE MASTERS**

- Pros
	- Different sub-organizations can self service and operate independently
- Cons
	- Single Sign-On
	- Centralized configuration and operation

#### **CLOUDBEES JENKINS [ENTERPRISE](https://www.cloudbees.com/products/cloudbees-jenkins-enterprise)**

The best of both worlds

#### CloudBees Jenkins Operations Center with multiple masters

Dynamic agent creation in each master

#### **FIRST IMPLEMENTATION**

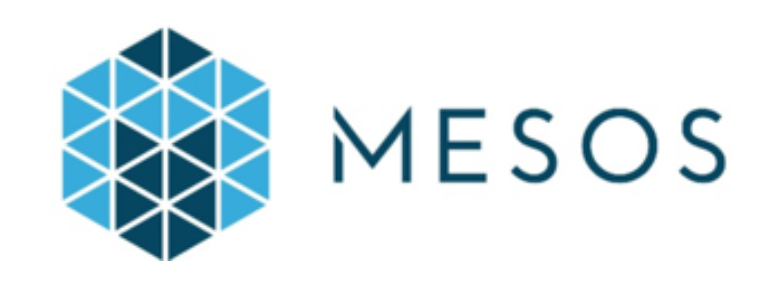

- Apache Mesos
- Mesosphere Marathon
- Terraform
- Packer

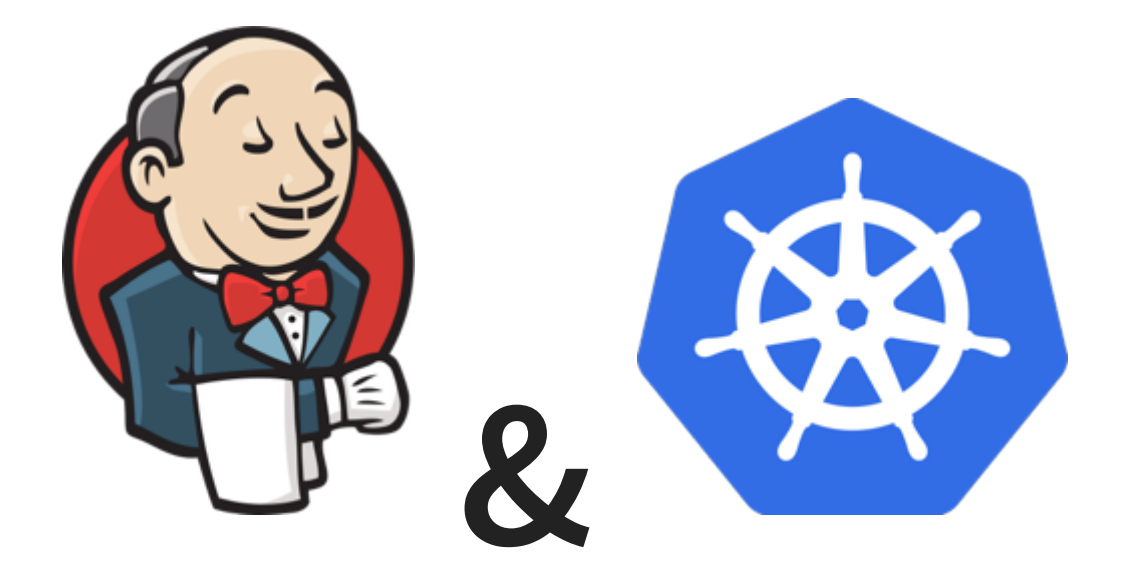

#### We can run both Jenkins **masters and agents** in Kubernetes

# **STORAGE**

Handling distributed storage

Masters can move when they are restarted

Jenkins masters need persistent storage, agents (typically) don't

Using PersistentVolumeClaim so you can provide any implementation

## **CAVEATS**

Performance

"Worst-case scenario for just about any commonly used network-based storage"

• Lack of multi-AZ for block storage, ie. EBS AWS

# **NETWORKING**

Jenkins masters open several ports

- HTTP
- JNLP agent

## **NETWORKING: HTTP**

We use ingress rules and nginx ingress controller

- Operations Center
- Jenkins masters

Path based routing cje.example.com/master1

## **NETWORKING: JNLP**

- Agents started dynamically in cluster can connect to masters internally
- Agents manually started outside cluster connect directly
	- Using NodePort

## **AGENTS WITH INFINITE\* SCALE!**

#### [Jenkins Kubernetes Plugin](https://wiki.jenkins-ci.org/display/JENKINS/Kubernetes+Plugin)

- Dynamic Jenkins agents, running as Pods
- Multi-container support ■ One Jenkins agent image, others custom
- Jenkins Pipeline support for both agent Pod definition and execution
- Persistent workspace
- Auto configured

## **ON DEMAND JENKINS AGENTS**

```
podTemplate(label: 'mypod') {
  node('mypod') {
    sh 'Hello world!'
  }
}
```
## **GROUPING CONTAINERS (PODS)**

```
podTemplate(label: 'maven', containers: [
  containerTemplate(name: 'maven', image: 'maven:3.3.9-jdk-8-a
   ttyEnabled: true, command: 'cat') ]) {
 node('maven') {
    stage('Get a Maven project') {
      git 'https://github.com/jenkinsci/kubernetes-plugin.git'
      container('maven') {
        stage('Build a Maven project') {
          sh 'mvn -B clean package'
        }
      }
    }
  }
}
```
## **USING DECLARATIVE PIPELINE**

```
pipeline {
  agent {
    kubernetes {
      label 'mypod'
      containerTemplate {
        name 'maven'
        image 'maven:3.3.9-jdk-8-alpine'
        ttyEnabled true
        command 'cat'
      }}}
  stages {
    stage('Run maven') {
      steps {
        container('maven') {
          sh 'mvn -version'
        }
      }}}
}
```
#### **MULTI-LANGUAGE PIPELINE**

```
podTemplate(label: 'maven-golang', containers: [
 containerTemplate(name: 'maven', image: 'maven:3.3.9-jdk-8-a
   ttyEnabled: true, command: 'cat'),
 containerTemplate(name: 'golang', image: 'golang:1.8.0',
   ttyEnabled: true, command: 'cat')]) {
 node('maven-golang') {
   stage('Build a Maven project') {
      git 'https://github.com/jenkinsci/kubernetes-plugin.git'
     container('maven') {
        sh 'mvn -B clean package' }}
   stage('Build a Golang project') {
     git url: 'https://github.com/hashicorp/terraform.git'
     container('golang') {
        shmkdir -p /go/src/github.com/hashicorp
       ln -s `pwd` /go/src/github.com/hashicorp/terraform
        cd /go/src/github.com/hashicorp/terraform && make core
        """
```
}}}}

## **PODS: SELENIUM**

Example:

- Jenkins agent
- Maven build
- Selenium Hub with
	- **Firefox**
	- Chrome

5 containers

#### podTemplate(label: 'maven-selenium', containers: [

```
containerTemplate(name:'maven-firefox',
 image:'maven:3.3.9-jdk-8-alpine',
 ttyEnabled: true, command: 'cat'),
```

```
containerTemplate(name:'maven-chrome',
 image:'maven:3.3.9-jdk-8-alpine',
 ttyEnabled: true, command: 'cat'),
```

```
containerTemplate(name: 'selenium-hub',
 image: 'selenium/hub:3.4.0'),
```

```
// because containers run in the same network space, we need
// make sure there are no port conflicts
// we also need to adapt the selenium images because they we
// designed to work with the --link option
containerTemplate(name: 'selenium-chrome',
  image: 'selenium/node-chrome:3.4.0', envVars: [
 containerEnvVar(key: 'HUB_PORT_4444_TCP_ADDR', value: 'loc
 containerEnvVar(key: 'HUB_PORT_4444_TCP_PORT', value: '444
 containerEnvVar(key: 'DISPLAY', value: ':99.0'),
 containerEnvVar(key: 'SE OPTS', value: '-port 5556'),
]),
```
#### containerTemplate(name: 'selenium-firefox', image: 'selenium/node-firefox:3.4.0', envVars: [ containerEnvVar(key: 'HUB\_PORT\_4444\_TCP\_ADDR', value: 'loc containerEnvVar(key: 'HUB\_PORT\_4444\_TCP\_PORT', value: '444 containerEnvVar(key: 'DISPLAY', value: ':98.0'), containerEnvVar(key: 'SE OPTS', value: '-port 5557'), ])

```
node('maven-selenium') {
 stage('Checkout') {
   git 'https://github.com/carlossg/selenium-example.git'
   parallel (
```

```
firefox: {
  container('maven-firefox') {
    stage('Test firefox') {
      sh<sup>"""</sup>
      mvn -B clean test -Dselenium.browser=firefox \
        -Dsurefire.rerunFailingTestsCount=5 -Dsleep=0
    }
  }
},
```

```
chrome: {
  container('maven-chrome') {
    stage('Test chrome') {
      sh """
      mvn -B clean test -Dselenium.browser=chrome \
        -Dsurefire.rerunFailingTestsCount=5 -Dsleep=0
    }
  }
}
```
## **STORAGE**

#### [Persistent volumes](http://kubernetes.io/docs/user-guide/persistent-volumes/walkthrough/)

- GCE disks
- GlusterFS
- NFS
- EBS
- etc

## **USING PERSISTENT VOLUMES**

#### apiVersion: "v1"

```
kind: "PersistentVolumeClaim"
metadata:
  name: "maven-repo"
  namespace: "kubernetes-plugin"
spec:
  accessModes:
    - ReadWriteOnce
  resources:
    requests:
      storage: 10Gi
```

```
podTemplate(label: 'maven', containers: [
  containerTemplate(name: 'maven', image: 'maven:3.3.9-jdk-8-a
   ttyEnabled: true, command: 'cat')
  ], volumes: [
 persistentVolumeClaim(mountPath: '/root/.m2/repository',
   claimName: 'maven-repo', readOnly: false)
  ]) {
  node('maven') {
   stage('Build a Maven project') {
      git 'https://github.com/jenkinsci/kubernetes-plugin.git'
     container('maven') {
          sh 'mvn -B clean package'
      }
    }
  }
}
```
## **RESOURCE REQUESTS AND LIMITS**

podTemplate(label: 'mypod', containers: [ containerTemplate( name: 'maven', image: 'maven', ttyEnabled: true, resourceRequestCpu: '50m', resourceLimitCpu: '100m', resourceRequestMemory: '100Mi', resourceLimitMemory: '200Mi')]) { }

# **DEPLOYING TO KUBERNETES**

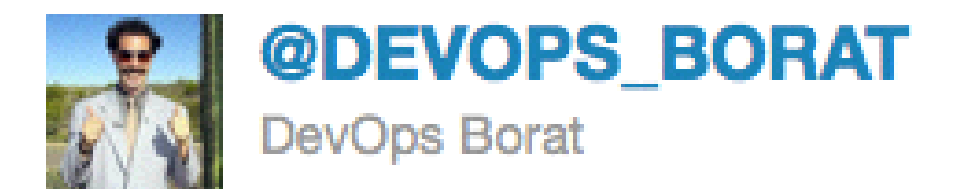

### To make error is human. To propagate error to all server in automatic way is #devops.

If you haven't automatically destroyed something by mistake, you are not automating enough

```
podTemplate(label: 'deployer', serviceAccount: 'deployer',
  containers: [
    containerTemplate(name: 'kubectl',
    image: 'lachlanevenson/k8s-kubectl:v1.7.8',
    command: 'cat',
    ttyEnabled: true)
]){
  node('deployer') {
    container('kubectl') {
      sh "kubectl apply -f my-kubernetes.yaml"
    }
  }
}
```
#### [kubernetes-pipeline-plugin](https://github.com/jenkinsci/kubernetes-pipeline-plugin)

```
podTemplate(label: 'deploy', serviceAccount: 'deployer') {
  stage('deployment') {
   node('deploy') {
     checkout scm
     kubernetesApply(environment: 'hello-world',
        file: readFile('kubernetes-hello-world-service.yaml'))
     kubernetesApply(environment: 'hello-world',
        file: readFile('kubernetes-hello-world-v1.yaml')) }}
  stage('upgrade') {
   timeout(time:1, unit:'DAYS') {
      input id: 'approve', message:'Approve upgrade?'
    }
   node('deploy') {
     checkout scm
      kubernetesApply(environment: 'hello-world',
        file: readFile('kubernetes-hello-world-v2.yaml'))
    }}
}
```
#### Or Azure [kubernetes-cd-plugin](https://github.com/jenkinsci/kubernetes-cd-plugin)

```
kubernetesDeploy(
  credentialsType: 'KubeConfig',
  kubeConfig: [path: '$HOME/.kube/config'],
  configs: '*.yaml',
  enableConfigSubstitution: false,
```
)

## **THE FUTURE**

- Periodic snapshotting, ie. EBS volumes in AWS
- Affinity
- Dedicated workers for agents, infra autoscaling
- Multi-region
- Namespaces per team: quotas, isolation

# **THANKS**

[csanchez.org](http://csanchez.org/)

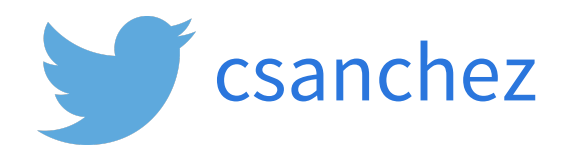

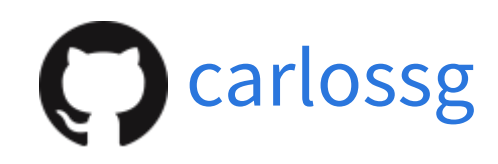

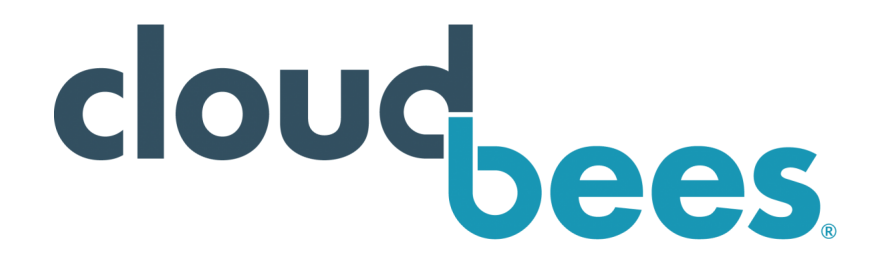